# **MODUL GSM VT11**

Tento manuál je platný od programové verze 1.6CZ. (viz identifikační štítek)

### **Hlavní změny oproti starší verzi modulu VT11**

- možnost volby aktivace vstupů odpojením, nebo připojením záporného potenciálu napájení tato volba se nastavuje v nastavení Expander

### **Popis zařízení**

Zařízení VT11 je GSM modul se 6 vstupy, 2 reléovými výstupy (NO,NC) a testem vstupního napájecího napětí. Vstupy se aktivují připojením na záporný potenciál napájení GND. Probíhající přenos je možné okamžitě ukončit pomocí RESETOVACÍHO vstupu.(vstup číslo 6 )

Napájení min. 9V max. 15V Odběr v klidovém stavu a bol stavu 80mA - RELÉ 1 a 2 rozepnuta Max odběr špičkový  $\sim$ 1A napětí vstupů min.0V, max.+15V Max spínané napětí výstupních relé 30V DC/2A, 30V AC/3A Rozhodovací úroveň pro přenos závady napájení 10,5V +/-0,3V

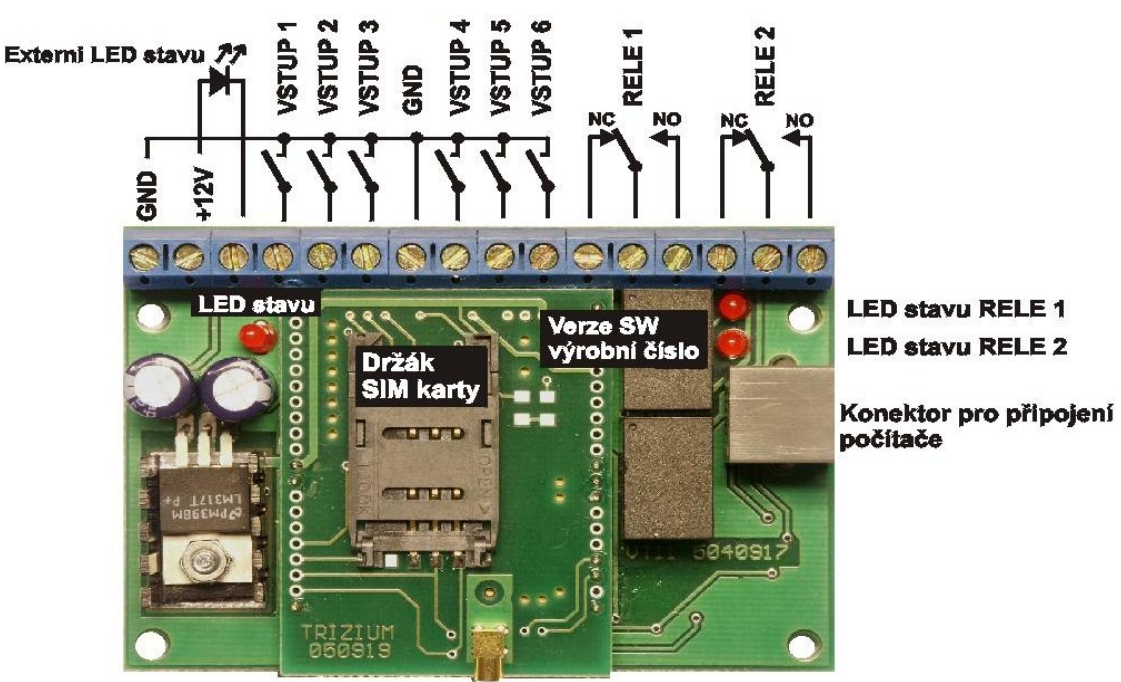

Anténní konektor

# **MODUL VT11**

# **Programování a nastavení modulu**

GSM modul je možno naprogramovat přes počítač nebo pomocí SMS.

# **Programování pomocí počítače**

Pro programování tohoto modulu použijte program verze 3.1. a vyšší. Po spuštění programu VTGT.exe se zobrazí okno s těmito položkami:

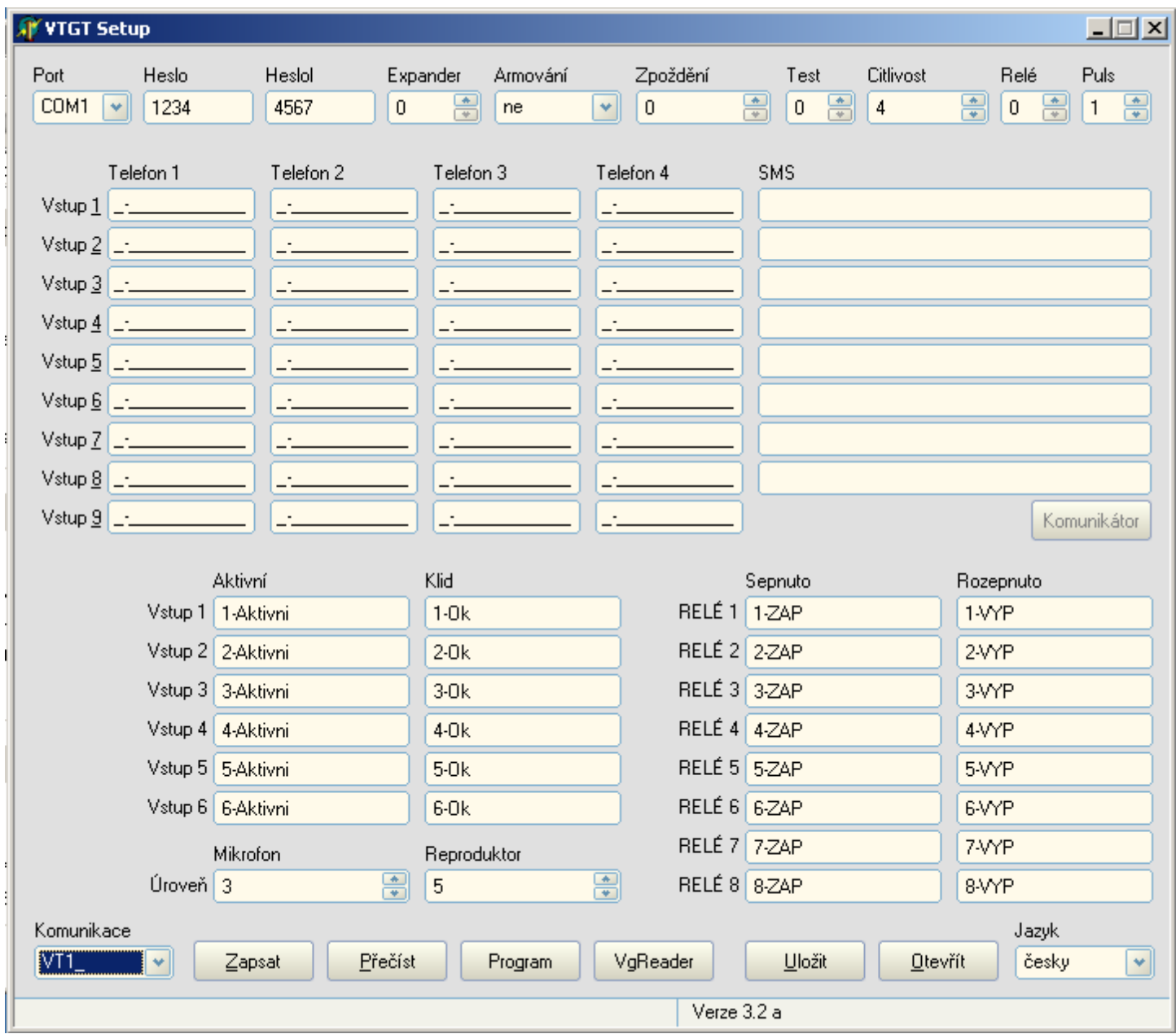

#### **Port** - číslo sériového portu COM pro připojení počítače

- **Heslo 1000-9999** uživatelské heslo pro ovládání výstupů a vstupů a zjištění zůstatku kreditu pomocí SMS (heslo musí obsahovat čtyři číslice a prvním znakem nesmí být 0), základní nastavení 1234.
- **HesloI** -**1000-9999** instalaterské heslo umožňuje programovat nastavení EEPROM pomocí SMS (heslo musí obsahovat čtyři číslice a prvním znakem nesmí být 0), základní nastavení 4567. Heslo instalační musí být jiné než uživatelské. Pokud se zadá stejné heslo uživatelské i instalační, má přednost heslo uživatele.

**Expander** -nastavení funkce vstupů 1-6. V základním nastavení jsou vstupy aktivovány připojením záporného potenciálu na vstup. Pokud chceme vstupy aktivovat obrácenou logikou, odpojením zemního potenciálu napětí, přičteme k hodnotěExpander číslo 5.

#### **Pro aktivaci vstupů připojením zemního potenciálu**

- 0- vstupy 1-6 jsou OKAMŽITÉ
- 1- vstup 2 je ZPOŽDĚNÝ, vstupy 1, 2, 3, 4, 5, 6 jsou OKAMŽITÉ
- 2- vstup 2 je ZPOŽDĚNÝ, vstupy 1, 3, 4, 5 jsou OKAMŽITÉ, vstup 6 je RESETOVACÍ

#### **Pro aktivaci vstupů odpojením zemního potenciálu**

5- vstupy 1-6 jsou OKAMŽITÉ

6- vstup 2 je ZPOŽDĚNÝ, vstupy 1, 2, 3, 4, 5, 6 jsou OKAMŽITÉ

7- vstup 2 je ZPOŽDĚNÝ, vstupy 1, 3, 4, 5 jsou OKAMŽITÉ, vstup 6 je RESETOVACÍ

**OKAMŽITÝ** - přenos nastane okamžitě po aktivaci vstupu

**ZPOŽDĚNÝ** - přenos nastane po aktivaci vstupu a uplynutí doby nastavené v proměnné ZPOŽDĚNÍ

- **RESETOVACÍ** aktivací tohoto vstupu dojde ke zrušení všech právě probíhajících přenosů vstupů 1-5. Jako aktivace se bere přechod vstupu z klidového do aktivního stavu. Další přenosy z jednotlivých vstupů mohou být aktivovány, i když tento vstup zůstane v aktivním stavu. V tomto případě dojde k dalšímu zrušení všech probíhajících volání navrácením tohoto vstupu do klidového stavu a jeho následnou aktivací.
- **Armování** při volbě **ANO** se aktivují vstupy 3 a 4 jen v případě aktivního vstupu 1, vstupy 5 a 6 jsou jako okamžité.
- **Zpoždění 0-99** nastavuje zpoždění vstupu 2 při nastavení EPANDER 1 a 2
- **Test 0-30** nastavuje počet dní pro opakování periodického zaslaní testovací zprávy. Přenáší se zpráva ze vstupu 7. Při volbě 0 nebo hodnotě větší jak 30 se zpráva nepřenáší. Časová perioda pro přenos zprávy je vynulována při změně této proměnné při programování pomocí SMS, nebo při výstupu z programovacího módu při programování pomocí počítače, nebo připojením napájecího napětí (v tomto případě se časová perioda vynuluje po přihlášení modulu do GSM sítě). Testovací zpráva se přenáší s časovou chybou max. +2 minuty + doba přenosu SMS operátorem. Tato časová chyba se nekumuluje. Celková přesnost přenosu je dána přesností interních hodin modulu GSM.

Příklad: při nastavení 2 se jednou za dva dny přenese testovací zpráva SMS ze vstupu číslo 7.

**Citlivost** - **1-99** nastavuje minimální dobu, po kterou musí být vstup v aktivním stavu, aby došlo k aktivaci vstupu a následnému přenosu zpráv. Doba aktivace se určí podle vzorce: Citlivost=(NASTAVENA HODNOTA \* 50ms)+50ms (100ms - 5s).

- **Relé 0-9** nastavuje funkci RELE1 a RELE2.
	- 0 RELE1 a RELE2 se ovládají pomocí SMS
	- 1 RELE1 je sepnuto pokud se modulu GSM nepodařilo zaregistrovat do GSM sítě, RELE2 se ovládá pomocí SMS
- **Puls 0-9** nastavuje délku pulsu výstupních relé. Při hodnotě 0 je puls zakázán.

**Telefon 1-4 -** každému vstupu jsou přiřazena 4 telefonní čísla. Číslo je zadáváno ve formátu

X-YYYYYYYYYYYY

X -určuje TYP VOLÁNÍ

#### TYP VOLÁNÍ

- 1 odešle SMS
- 2 odešle SMS a vyzvoní zadané telefonní číslo, při vyzvednutí hovoru vysílá DTMF tóny , jako dovolání se bere to, že telefon vyzvání
- 3 jen vyzvoní zadané telefonní číslo, při vyzvednutí hovoru vysílá DTMF tóny, jako dovolání se bere to, že telefon vyzvání
- 4 odešle SMS
- 5 odešle SMS a vyzvoní zadané telefonní číslo, při vyzvednutí hovoru vysílá DTMF tóny, jako dovolání se bere to, že hovor je vyzvednut aspoň po dobu 5 sekund, pokud telefon není vyzvednut, volání se opakuje, a to celkem čtyřikrát
- 6 vyzvoní zadané telefonní číslo, při vyzvednutí hovoru vysílá DTMF tóny, jako dovolání se bere to, že hovor je vyzvednut aspoň po dobu 5 sekund, pokud telefon není vyzvednut, volání se opakuje, a to celkem čtyřikrát

Při volbě vyzvonění TYP VOLÁNÍ 2-3 vytočí modul zadané telefonní číslo a po navázání spojení toto číslo prozvání přibližně 20 sekund u GSM čísla a 50 sekund u státní linky. Pokud se nepodaří navázat spojení, opakuje modul prozváněcí proceduru celkem 4x. Jako navázání spojení se bere to, že volané číslo prozvání nebo volaní bylo volaným přijato - přijetí ( vyzvednutí hovoru ) musí trvat nejméně 5 sekund.

Při volbě vyzvonění TYP VOLÁNÍ 5-6 vytočí modul zadané telefonní číslo a po navázání spojení toto číslo prozvání přibližně 20 sekund u GSM čísla a 50 sekund u státní linky. Pokud se nepodaří navázat spojení, opakuje modul prozváněcí proceduru celkem 4x. Jako navázání spojení se bere to, že volané číslo prozvání a volaní bylo volaným přijato nejméně na 5 sekund. Pokud volaný telefon jen prozvání a hovor není volaným přijat (vyzvednut), je volání opakováno a to celkem 4x.

 YYYYYYYYYYYY - zadává telefonní číslo, číslo můžeme zadat v mezinárodním, nebo národním formátu ( 420604111222 nebo 604111222 ).

Při zadání čísla v mezinárodním formátu se automaticky zařadí znak "+" před volané číslo (znak "+" se zařadí vždy, jestliže se v kolonce pro tlf. číslo zadá všech 12 číslic).

Zvláštní význam mají telefonní čísla přiřazená VSTUPU 8.

**1. a 2. Tlf. číslo** - telefonní číslo pro přenos závady napájení, přenáší se jen SMS zpráva, zprávu je možné rozdělit na závadu a obnovení baterie

**3.Tlf. číslo** - telefonní číslo pro přenos upozornění nízkého kreditu a přeposlání všech SMS, které neobsahují instalatérské nebo uživatelské heslo.

U tohoto čísla má speciální význam TYP VOLÁNÍ.

1 – pošle pomocí SMS upozornění o nízkém zůstatku kreditu.

2 – pošle pomocí SMS upozornění o nízkém zůstatku kreditu a přepošle všechny SMS neobsahující uživatelské nebo instalatérské heslo.

3 – přepošle všechny SMS neobsahující uživatelské nebo instalatérské heslo.

Max. délka přeposlané SMS je 70 znaků, přijaté znaky za tímto počtem jsou vymazány.

**4.tlf. číslo** - na tuto pozici se zadává string pro zjištění zůstatku kreditu (viz. kapitola zjištění kreditu)

SMS 50 znaků pro text SMS. Zprávu je možné rozdělit na dvě zprávy, přičemž první zpráva SMS je zaslána při aktivaci vstupu a druhá zpráva je zaslána při návratu vstupu do klidového stavu. Při návratu do klidového stavu je jen poslána druhá SMS (pokud je zpráva rozdělena), čísla se neprozvání. Jako rozdělovací znak je použit znak ':' . Tento znak nesmí být použit jako znak v textu SMS. Při prvním zapnutí GSM modulu se zprávy o klidových stavech vstupu nepřenáší.

#### **Příklad 1:**

při aktivaci vstupu chceme poslat zprávu ZAVRENO při klidovém stavu OTEVRENO zapíšeme SMS ZAVRENO:OTEVRENO

#### **Příklad 2:**

při aktivaci vstupu chceme poslat jen zprávu ZAVRENO zapíšeme SMS ZAVRENO

#### **Příklad 3:**

při klidovém stavu vstupu chceme poslat jen zprávu OTEVRENO zapíšeme SMS :OTEVRENO

- Vstup 1-8 přiřazení telefonních čísel a SMS zpráv jednotlivým vstupům.
- Vstup 1 1. zpráva zprávu je možné rozdělit na dvě zprávy
- Vstup 2 2. zpráva zprávu je možné rozdělit na dvě zprávy
- Vstup 3 3. zpráva zprávu je možné rozdělit na dvě zprávy
- Vstup 4 4. zpráva zprávu je možné rozdělit na dvě zprávy
- Vstup 5 5. zpráva zprávu je možné rozdělit na dvě zprávy
- Vstup 6 6. zpráva zprávu je možné rozdělit na dvě zprávy
- Vstup 7 7. zpráva testovací zpráva jednou za 1-30 dní
- Vstup 8 8. zpráva

1 a 2 tlf. číslo – zpráva závada napájení, zprávu je možné rozdělit na dvě zprávy ( lze použit pro zprávu o obnovení napájení ), tlf. číslo se neprozvání, přenáší se jen SMS. Tato zpráva se přenáší pokud napájecí napětí GSM modulu kleslo pod napětí 10,5V +-2V a na této hodnotě zůstalo nejméně 1 minutu. Druhá zpráva o obnovení napájení se přenese, pokud se napájecí napětí dostalo nad tuto hodnotu nejméně na 4 minuty. Pokles napětí se očekává při výpadku sítového napájení, pokud je GSM modul napájen ze záložního zdroje (modul je po výpadku sítového napájení napájen z baterie). 3.tlf. číslo – upozornění o nízkém kreditu a přeposlání SMS 4.tlf. číslo – zadání stringu pro zjištění kreditu

**Vstup 9** na tuto pozici můžeme zadat 4 tlf. čísla pro spínání výstupních RELE 1 a 2. Spínací operace se provede bezplatně na základě nastavení TYP SEPNUTÍ a identifikace tlf. čísla přijatého volání GSM modulem.

### X-YYYYYYYYYYYY

X -určuje TYP SEPNUTÍ TYP SEPNUTÍ

- 0 sepne pulsně RELE 1- délka pulsu je dána nastavením PULS
- 1 sepne RELE 1
- 2 rozepne RELE 1
- 3 neguje RELE 1
- 4 sepne nebo rozepne RELE 1 na základě počtu vyzvonění. Pokud chceme RELE sepnout, vytočíme tlf. číslo GSM modulu a po 2 vyzvoněních ukončíme volání. Pokud chceme výstup rozepnout ukončíme volání po 5 a více vyzvoněních.
- 5 sepne pulsně RELE 2- délka pulsu je dána nastavením PULS
- 6 sepne RELE 2<br>7 rozepne RELE
- 7 rozepne RELE 2
- 8 neguje RELE 2
- 9 sepne nebo rozepne RELE 2 na základě počtu vyzvonění. Pokud chceme RELE sepnout, vytočíme tlf. číslo GSM modulu a po 2 vyzvoněních ukončíme volání. Pokud chceme výstup rozepnout ukončíme volání po 5 a více vyzvoněních.

 Potvrzení o provedení spínací operace pro nastavení TYP SEPNUTÍ 0-2 a 5-7 je potvrzeno GSM modulem tím, že volání je po 2-3 vyzvoněních ze strany GSM modulu ukončeno.

Při operaci negace, TYP SEPNUTÍ 3 nebo 8, je potvrzeni ze strany GSM modulu provedeno po 2-3 nebo 6-7 vyzvoněních podle toho v jakém stavu se výstup nachází po provedení operace negace. Pokud je výstup rozepnut a po provedení negace se nachází v sepnutém stavu, je volání ukončeno ze strany GSM modulu po 2-3 vyzvoněních, pokud se výstup po provedení negace nachází v rozepnutém stavu, je volání ukončeno po 6-7 vyzvoněních.

Spínací operace pro nastavení TYP SEPNUTÍ 4 a 9 je bez zpětného potvrzení.

YYYYYYYYYYYY – v této proměnné se zadávají číslice telefonního čísla, které se budou porovnávat při identifikaci příchozího zvonění. Je možné zadat 1 až 12 číslic.

#### **Příklad 1:**

- 1-5 při tomto nastaveni sepne výstup RELE 1 při příchozím zvonění ze všech telefonních číslech končících číslicích 5
- 1-64 při tomto nastaveni sepne výstup RELE 1 při příchozím zvonění ze všech telefonních číslech končících dvojčíslím 64

0-420604123123 - při tomto nastavení lze sepnout pulsně RELE 1 jen vyzvoněním z telefonního čísla +420604123123

#### **Názvy vstupů a výstupů**

**Vstup 1-9** v tomto parametru můžeme přiřadit klidové a aktivní názvy vstupům, které se přenáší pomocí SMS při dotazu na stav vstupů a výstupů. Pokud chceme vypisovat jen aktivní stavy vstupů, naprogramujeme názvy jen do okýnka aktivní.

> Následně je uvedeno několik příkladů pro různá nastavení tohoto parametru. Při zaslání dotazovací SMS na stav vstupů a výstupů jsou aktivní vstupy 1 a 2.

#### **Příklad 1:**

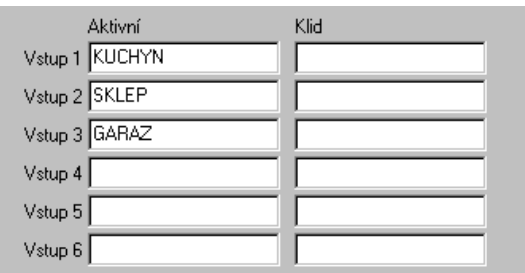

Odešle SMS: VSTUPY: KUCHYN GARAZ RELE:…..

### **Příklad 2:**

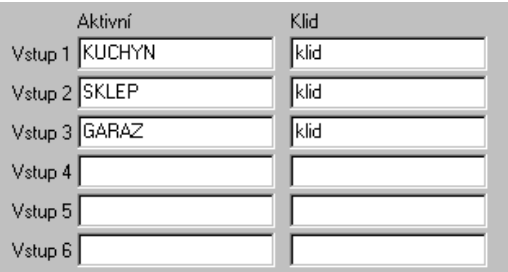

Odešle SMS: VSTUPY: KUCHYN klid GARAZ RELE:…..

**RELÉ 1-8** v tomto parametru můžeme přiřadit názvy výstupů v zapnutém a vypnutém stavu, které se přenáší pomocí SMS při dotazu na stav vstupů a výstupů. Pokud nechceme vypisovat některé stavy výstupů, necháme názvy výstupů na těchto pozicích prázdné.

> Následně je uvedeno několik příkladů pro různá nastavení tohoto parametru. Při zaslání dotazovací SMS na stav vstupů a výstupů jsou aktivní výstupy 1, 2 a 4.

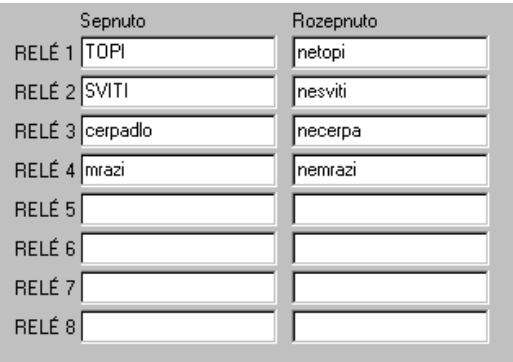

Odešle SMS: RELE: TOPI SVITI necerpa mrazi

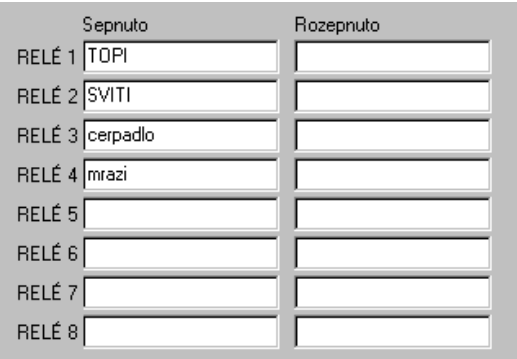

Odešle SMS: RELE: TOPI SVITI mrazi

**Microfon** - nevyužito

**Reproduktor** - nevyužito

- **Komunikace** nastavuje typ komunikačního formátu mezi počítačem a GSM modulem. Pro VT11 zvolíme VT1\_
- **Zapsat** zapíše data z počítače do modulu
- **Přečíst** přečte data z modulu a zobrazí je na obrazovce počítače
- **Program** přepne modul do programovacího módu. Programovací mód ukončíme opětovnou aktivací příkazu Program, nebo modul tento stav opustí automaticky po 2 minutách od posledního čtení nebo zápisu dat.
	- Další informace o programovacím módu viz. kapitola **Postup při programování z počítače.**
- **Uložit** uloží nastavení na HD počítače
- **Otevřít** otevře nastavení z HD počítače
- **Jazyk** volba národního prostředí

### **Postup při programování z počítače**

Propojíme modul GSM s počítačem pomocí přiloženého programovacího kabelu. Příkazem Program přepneme modul do programovacího módu – LED stavu rychle bliká. Pokud nedojde k přepnutí modulu do programovacího módu, zopakujeme příkaz Program. Modul nelze přepnout do programovacího modu bezprostředně po připojení napájecího napájení, při posílání SMS, při vyzvánění na uložená čísla a vyčítení přijatých SMS zpráv. Po přepnutí do programovacího modu můžeme zapisovat data do modulu, nebo číst data z modulu. Během zápisu a čtení nastavení LED stavu zhasne a znovu se rozbliká po ukončení dané operace. Opětovnou aktivací příkazu Program vystoupíme z programovacího módu. Po opuštění programovacího módu odpojte programovací kabel od modulu. Při opuštění programovacího módu může v závislosti na aktuálním stavu registrace modulu v GSM síti dojít k opětovnému spuštění zapínací procedury modulu (modul se chová jako při prvním připojení napájecího napětí). V opačném případě indikuje LED stavu sílu signálu. Modul automaticky vystoupí z programovacího módu po uplynutí 2 minut od posledního zápisu nebo čtení dat z modulu.

# **Programování pomocí SMS**

Při programování modulu pomocí SMS zpráv musí být na začátku programovací SMS zprávy zadáno instalatérské heslo – výrobní nastavení 4567. Jsou možné dva způsoby programovaní – **přímé** a **vyžádané**. Všechny operace programování jsou zpětně potvrzovány SMS informující o novém nastavení paměti EEPROM.

**Vyžádané** – v tomto případě zašleme dotaz na stav EEPROM. Modul nám odešle zpět SMS zprávu obsahující nastavení EEPROM. Tuto zprávu můžeme zeditovat a odeslat na zpět. Modul nám vrátí SMS s novým nastavením. S ohledem na délku SMS a přijímacího bufferu modulu jsou zprávy rozděleny na několik sekcí. V jedné SMS zprávě můžeme programovat jen jednu sekci.

- Sekce 0 pošle se nastavení Heslo, Heslol, Expandér, Armování, Zpoždění, Test, Citlivost, Relé, Puls
- Sekce 1-8 pošle nastavení vtupu 1-8 -čtyři telefonní čísla a text SMS
- Sekce 9 pošle nastavení vtupu 9 čtyři telefonní čísla pro spínání<br>Sekce A pošle názvv vstupů 1-6
- pošle názvy vstupů 1-6
- Sekce B pošle názvy výstupů 1-2
- Sekce D pošle celkem 12 SMS zpráv informujících o celkovém nastavení EEPROM

Příkaz pro čtení nastavení pamětí modulu je možné sdružovat pro více sekcí. To znamená, že jednou dotazovací SMS můžeme získat nastavení více sekcí EEPROM. Například pokud chceme získat nastavení hlavičky a vstupů 2 a 3, pošleme jednu čtecí SMS zprávu ve formátu HESLOI C023

a modul nám vrátí 3 SMS zprávy s nastavením hlavičky a vstupů 1 a 3.

### **Příklad 1:**

Heslo instalatéra je 4567

Chceme změnit hodnotu zpoždění na 40 sekund a citlivost vstupů na 20 cyklů

Odešleme SMS ve formátu

HESLOI CX v našem případě 4567 C0

HESLOI - heslo instalatéra

- C příkaz pro čtení sekce paměti
- X typ čtené sekce

Modul nám odešle nazpět zprávu

4567 G inst.I=4567 uziv.U=1234 exp.E=0 arm.A=- zpoz.Z=4 test.T=0 citl.S=4 rel.R=0 puls P=1 hodnoty za znakem '=' můžeme editovat

#### **význam jednotlivch zkratek**

- inst. heslo instalatéra uziv. - heslo uživatele exp. - nastavení typu EXPANDÉRU arm. - nastavení armování vstupem 1 zpoz. - příchozí a odchozí zpoždění test - perioda odeslání testovací zprávy citl. - citlivost vstupů rel. - nastavení funkce relé
- puls délka pulsu na výstupech relé
- G příkaz pro otevření programovacího menu
- I= příkaz pro programování instalatérského hesla
- U= příkaz pro programování uživatelského hesla
- E= příkaz pro programování typu expanderu
- A= příkaz pro programování armování
- Z= příkaz pro programování zpoždění
- T= příkaz pro programování testovací zprávy
- S= příkaz pro programování citlivosti vstupu
- R= příkaz pro programování funkce relé
- P= příkaz pro programování délky pulsu výstupních relé

Tuto zprávu zeditujeme a odešleme nazpět 4567 G inst.I=4567 uziv.U=1234 exp.E=0 arm.A=- zpoz.Z=40 test.T=0 citl.S=20 rel.R=0 puls P=1

po odeslání této SMS obdržíme od modulu potvrzovací zprávu o novém nastavení paměti ve formátu

4567 G inst.I=4567 uziv.U=1234 exp.E=0 arm.A=- zpoz.Z=40 test.T=0 citl.S=20 rel.R=0 puls P=1 microfon M=3 reproduktor N=5

Stejným způsobem postupujeme při programování vstupů **Příklad 2:** Chceme naprogramovat první dvě telefonní čísla na 3 vstupu a text SMS zprávy První číslo pro zaslání SMS - 604657657 druhé číslo pro vyzvonění a zaslání SMS - 605123123 zpráva při aktivním vstupu - ON zpráva při obnovení klidovém stavu vstupu- OFF

Odešleme SMS ve formátu HESLOI CX v našem případě 4567 C3

- HESLOI heslo instalatéra
- C čtecí příkaz
- $X -$ číslo čtené sekce

Pokud ještě nejsou na této pozici naprogramována žádná data obdržíme nazpět zprávu 4567 G 3 ;-.-;-.-;-.-;-.-;;

- G programovací příkaz
- 3; etials = číslo programovaného vstupu
- ; oddělovací znak
- -.- elefonní číslo (pokud není tlf. číslo naprogramováno)

zeditujeme a odešleme nazpět SMS

4567 G 3;1-604657657;2-605123123;.-.;.-.;ON:OFF; po zaslání dostaneme potvrzovací zprávu ve formátu 4567 G 3;1-604657657;2-605123123;.-.;.-.;ON:OFF;

#### **Příklad 3:**

Chceme naprogramovat názvy vstupů

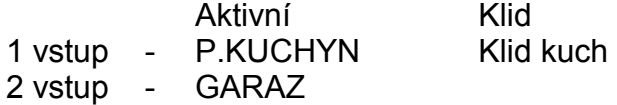

### ostatní prázdné

Odešleme SMS ve formátu HESLOI CX v našem případě 4567 CA

- HESLOI heslo instalatéra
- C čtecí příkaz
- X číslo čtené sekce

#### Dostaneme nazpět zprávu

4567 G W=1>1-Aktivni ;1-Ok; 2>2-Aktivni ;2-Ok; 3>3-Aktivni ;3-Ok; 4>4-Aktivni ;4-Ok; 5>5-Aktivni ;5- Ok; 6>6-Aktivni ;6-Ok;

- W programovací příkaz
- 1> číslo programovaného vstupu
- ; oddělovací znak

zeditujeme a odešleme nazpět SMS 4567 G W1>P.KUCHYN;Klid kuch;2>GARAZ;3>;;4>;;5>;;6>;; po zaslání dostaneme potvrzovací zprávu ve formátu 4567 G W1>P.KUCHYN;Klid kuch;2>GARAZ;3>;;4>;;5>;;6>;;

Pokud nemáme fyzicky přítomné vstupy 3-6, nemusíme mazat jména vstupů na pozicích 3-6. Tyto názvy jsou při zaslaní SMS ohledně stavů vstupů a výstupů automaticky ignorovány.

#### **Příklad 4:**

Chceme naprogramovat názvy výstupů

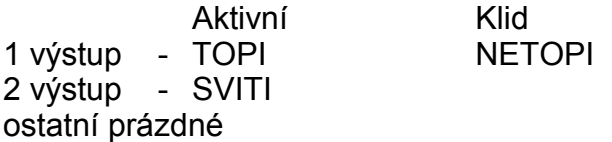

Odešleme SMS ve formátu HESLOI CX v našem případě 4567 CB

- HESLOI heslo instalatéra C - čtecí příkaz<br>X - číslo čtené s
- číslo čtené sekce

Dostaneme nazpět zprávu 4567 G B=1>1-ZAP ;1-VYP; 2>2-ZAP ;2-VYP;

- B programovací příkaz
- 1> číslo programovaného vstupu
- ; oddělovací znak

zeditujeme a odešleme nazpět SMS 4567 G X1>TOPI;NETOPI;2>SVITI;NESVITI; po zaslání dostaneme potvrzovací zprávu ve formátu

### 4567 G X1>TOPI;NETOPI;2>SVITI;NESVITI;

**Přímé** - zašleme SMS s programovacím příkazem a novým nastavením, bez předchozího odeslání dotazovací zprávy. Po příjmu této SMS zprávy modulem, je vrácena zpět zpráva s novým nastavením paměti modulu.

Příklad 1: Heslo instalatéra je 4567 Chceme změnit hodnotu zpoždění na 40 sekund a citlivost na 20 cyklů

Odešleme SMS ve formátu HESLOI G Z=x S=x v našem případě 4567 G Z=40 S=20

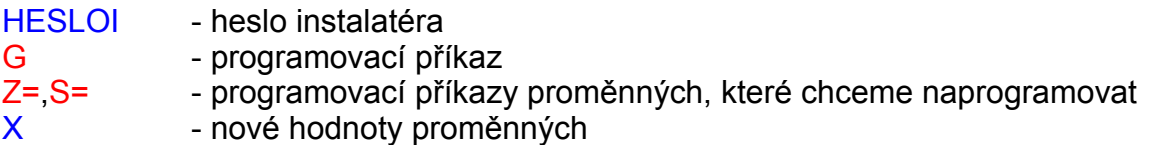

Dostaneme nazpět zprávu

4567 G inst.I=4567 uziv.U=1234 exp.E=0 arm.A=- zpoz.Z=40 test.T=0 citl.S=20 rel.R=0 puls P=1

#### **Označení programovacích příkazů**

- G programovací příkaz
- U= příkaz pro programování uživatelského hesla<br>E= příkaz pro programování typu expanderu
- příkaz pro programování typu expanderu
- A= příkaz pro programování armování
- Z= příkaz pro programování zpoždění
- T= příkaz pro programování testovací zprávy
- S= příkaz pro programování citlivosti vstupu
- R= příkaz pro programování funkce relé
- P= příkaz pro programování délky pulsu výstupních relé
- M= příkaz pro programování nastavení microfonu
- N= příkaz pro programování nastavení reproduktoru
- W= příkaz pro programování názvů vstpů
- X= příkaz pro programování názvů výstupů 1-4
- Y= příkaz pro programování názvů výstupů 5-8
- 1;-9; -příkaz pro programování vstupů

#### **Příklad 2:**

Chceme naprogramovat první dvě telefonní čísla na 3 vstupu a text SMS zprávy. první číslo pro zaslání SMS - 604657657 druhé číslo pro vyzvonění a zaslání SMS - 605123123 zpráva při aktivním vstupu - ON zpráva při obnovení klidovém stavu vstupu- OFF

Odešleme SMS ve formátu HESLOI G 3;1.tlf. číslo;2.tlf. číslo;3.tlf. číslo;4.tlf. číslo;TEXT SMS;

v našem případě

4567 G 3;1-604657657;2-605123123;.-.;.-.;ON:OFF;

- HESLOI heslo instalatéra
- G programovací příkaz
- 3; etislo programovaného vstupu
	- ; oddělovací znak

tlf. číslo - skládá se z TYPU VOLÁNÍ a vlastního tl. čísla, mezi typem volání a tlf. číslem je oddělující znak "-"

po zaslání dostaneme potvrzovací zprávu ve formátu 4567 G 3;1-604657657;2-605123123;.-.;.-.;ON:OFF;

# **Operace s kreditem**

Operace s kreditem jsou povoleny, pokud v 8.zprávě na pozici 4.tlf. čísla je zadán řetězec čísel a znaků k zjištění výše kreditu, odpovídající danému operátorovi.

 $T$  mobile  $*101\#$ Eurotel  $*104*$ #<br>Oscar  $*22$ # Oscar -Např.: 4567 G 8;.-.;.-.;1-608123456;1-\*104\*#;;

### **Zjištění kreditu**

Pro zjištění kreditu pomocí SMS zašleme do modulu SMS zprávu s příkazem pro zjištění kreditu. Po příjmu této zprávy zjistí modul aktuální zůstatek kreditu a tento zpět zašle na číslo, z kterého přijal SMS zprávu ke zjištění kreditu.

**Příklad:** Heslo uživatele je 1234

Zašleme SMS ve formátu HESLOU K v našem případě 1234 K

HESLOU - heslo uživatele K - příkaz pro zjištění kreditu

Po přijetí této zprávy GSM modul zijstí výši kreditu, který zašle zpět ve zprávě SMS na telefonní číslo, z kterého přijal výše uvedenou SMS.

#### VAS KREDIT JE 526,20 Kc

Text této zprávy se může lišit podle typu operátora.

#### **Automatická kontrola výše kreditu**

Automatická kontrola výše kreditu je prováděna každých 24 hodin. Při zjištění zůstatku kreditu pod částku 40 Kč, je zasláno upozornění o výši kreditu na 3.telefonní číslo 8.zprávy.

Pokud chceme na toto číslo zaslat zprávu o nízkém zůstatku kreditu, musí být na pozici TYP VOLÁNÍ nastaveno 1 nebo 2 ( v případě nastavení 2 budou na toto číslo rovněž přeposlány všechny SMS, které neobsahují uživatelské nebo instalatérské heslo ).

Poněvadž operátoři používají různé textové formáty pro zaslání výše kreditu (i u jednoho operátora je více formátů) je automatická kontrola výše kreditu funkční jen v tom případě, pokud operátor zašle text výše kreditu, v kterém se bude nacházet číselná částka výše kreditu a za touto částkou bude textový řetězec Kc nebo CZK. Text před a za výši kreditu není rozhodující. Pro zjištění typu textového formátu vložte SIM kartu do mobilního telefonu a zašlete operátorovi příkaz pro zjištění kreditu. Po obdržení textu zkontrolujte na displeji telefonu formát textu ohledně výše kreditu.

Příklady možných textů výše kreditu: 526,30 Kc 526,30 CZK VAS GO KREDIT PLATNY K 18.2. 20:00 JE: 526,30Kc

#### Upozornění:

Výrobce nenese záruky za funkčnost automatické kontroly výše kreditu, důvodem změny formátů textů zůstatku kreditu operátorem nebo nepodchytnutí všech textových formátů používaných různými operátory. Pokud dojde ke změně formátu textu, nebo uživatel zjistí jiný formát textu, výrobce se zavazuje k bezplatné změně programu na základě zapůjčení SIM karty nebo zaslání textového řetězce informujícího o zůstatku kreditu.

### **Zapnutí modulu**

Před připojením napájecích a datových vodičů vypněte zdroj napájení (nechtěným dotykem živých částí kabelu s nezakrytými částmi modulu může dojít k poškození jednotlivých částí modulu). Při montáži modul nijak mechanicky nenamáhejte – může dojít k poškození pájených spojů u SMD komponentů a GSM modulu.

Před vložením SIM karty do modulu pomocí mobilního telefonu zrušte kontrolu PIN kódu při zapnutí a vymažte všechny příchozí a odchozí zprávy SMS ( pokud SMS zprávy ponecháte na kartě, modul si je sám vymaže, ale v tomto případě bude trvat delší dobu, než bude možno modul přepnout do programovacího menu ). Otevřete držák SIM karty posunem dvířek držáku SIM karty směrem k modulu a jeho vyklopením. Vložte SIM kartu a zavřete dvířka držáku. Připojte anténu do anteního konektoru (pokud je to možné, umístěte anténu co nejdále mimo modul, napájecí a datové kabely), datové a napájecí kabely modulu, zapněte zdroj napájení. Výstup napájecího zdroje by měl byt ošetřen tavnou pojistkou 2A. Pokud tomu tak není, vložte do napájecího přívodu pojistkové pouzdro s tavnou pojistku 2A.

Po připojení napájecího napětí k modulu LED stavu bliká s periodou 1s. V této době dochází k zapnutí modulu a k ověření bezchybné komunikace se SIM kartou. Tento stav by měl trvat od 15 do 60s, podle toho jestli byl modul před zapnutím v zapnutém stavu (k tomuto stavu může dojít, pokud byl GSM modul krátkodobě odpojen od napájecího napětí a znovu připojen – procesor se resetoval, ale modul se nevypnul), nebo vypnutém stavu. Pokud tento stav trvá delší dobu, zkontrolujte zrušení kontroly PINU při zapnutí a vyčistěte kontakty SIM karty. Pokud dojde k zapnutí modulu a komunikace se SIM kartou je v pořádku, LED stavu trvale svítí. V této době se modul přihlašuje do sítě operátora GSM. Základní doba pro přihlášení do sítě je maximálně 1 minuta. Po uplynutí této doby je modul vynulován a celá procedura zapnutí modulu je opakována až do doby, kdy se podaří přihlásit modul do sítě. Modul by měl být funkční se všemi typy 3V SIM karet známých k 1.1.2005. Výrobce nenese záruky při problémech s některými typy SIM karet. Pokud k této závadě dojde, výrobce bezplatně tuto závadu odstraní na své náklady, pokud zákazník zašle zakoupený modul s nefunkční SIM kartou.

Pokud dojde k zaregistrování modulu do sítě, LED stavu zhasne a blikáním zobrazuje sílu signálu ( 1 bliknutí slabý signál, 4 bliknutí - silný signál, 9 bliknutí síla signálu není známa ). Síla signálu se zijšťuje s periodou 2 minuty.

ZAVADA RATERIE-haterie DK

V tomto stavu je modul plně funkční pro další použití.

# **Popis funkce test baterie**

Modul GSM VT11 je vybaven funkcí testu napájecího napětí. Tuto funkci je možné využít k přenosu zprávy závada baterie, pokud je modul napájen zálohovaným zdrojem. K přenosu zprávy dojde, pokud napájecí napětí klesne pod 10,5 +-0,3 V a tento pokles trvá nejméně 60 sekund. Tuto zprávu je možné rozdělit na dvě zprávy , závadu a obnovení napětí baterie. Zpráva obnovení napájecího napětí se přenese, pokud napájecí napětí překročí hodnotu nad 10,5V a na této hodnotě zůstane nejméně 4 minuty. Pro přenos závady baterie jsou přiřazena první dvě čísla vstupu 8. Při přenosu stavu baterie se jen posílá SMS zpráva, telefonní čísla nelze prozvonit.

#### **Příklad:**

Chceme přenést SMS zprávu závada a obnovení baterie na tlf čísla 604111111 a 604222222. Do paměti modulu zapíšeme toto nastavení.

# **Ovládání pomocí SMS**

Výstupní RELE a některé funkce modulu je možné ovládat pomocí SMS zpráv. Zprávy SMS se z modulu vyčítají s periodou 30 sekund. Každá zpráva SMS musí začínat uživatelským heslem. Tovární nastavení uživatelského hesla je 1234 . Uživatelské heslo se musí skládat ze čtyř čísel, přičemž první číslo nesmí být 0.

#### **Syntaxe SMS pro ovládání výstupů a funkce modulu**

HESLOU <příkaz><příkaz>….

V jedné SMS může být zadáno několik příkazů.

#### **Příkaz**

- V výstupy vypnutí výstupů
- Z výstupy zapnutí výstupů
- P výstupy puls podle počátečního stavu výstupů se výstupy sepnou a rozepnou, nebo rozepnou a sepnou, na dobu zadanou v proměnné PULS
- N výstupy negace výstupů

#### výstupy

0 - 8 - číslo výstupu, který chceme ovládat ( při zadání čísla výstupu '0', je příkaz akceptován pro všechny výstupy )

- T po přijetí SMS se vyzvoní telefon ze kterého byla přijata SMS, tento příkaz lze použít pro informaci o příjmu SMS a následného provedení příkazů bez poplatku
- K zjištění zůstatku kreditu (viz zjištění kreditu)
- S pošle zpět SMS informující o aktuálním stavu vstupů a výstupů

Po zaslání tohoto příkazu modul vrátí SMS VSTUPY: stav vstupu1 … stav vstupu6 RELE: stav rele1 stav rele2 stav baterie

> stav vstupu - AKTIVNI - vstup je v aktivním stavu - OK - vstup je v klidovém stavu

stav rele - ZAP - relé je sepnuto - VYP - relé je rozepnuto stav baterie- Baterie OK - napájení modulu je v pořádku - CHYBA Baterie - chyba v napájení modulu

Text stavu vstupu a výstupu se pošle podle aktuálního nastavení názvu vstupu a výstupu.

Aktuální stav výstupů se ukládá do paměti modulu, takže po odpojení napájecího napětí a jeho opětovném připojení se výstupy nastaví do stavu před odpojením napájení. Výstupy se vynulují po zápisu dat z počítače, nebo po změně nastavení proměnné EXPANDER při programování pomocí

SMS. Při zadávání příkazů jsou akceptována jen velká písmena. V textu SMS mohou být před heslem zadány libovolné znaky, které mohou pro rychlejší orientaci označovat SMS v seznamu mobilního telefonu.

#### **Příklad 1:**

V seznamu SMS máme na SIM kartě, nebo v telefonu uloženou SMS pro zapnutí topení a vypnutí topení, které je na výstupu 2, heslo 1234. ZAPNI TOPENI 1234 Z2 VYPNI TOPENI 1234 V2

#### **Příklad 2:**

Heslo uživatele je 1234, chceme sepnout výstupy 1 a 3, rozepnout výstupy 2, 5 a 6 a negovat výstup 4, poslat SMS o stavu výstupů a po provedení těchto příkazů vyzvonit telefon, z kterého byla poslána SMS .

odešleme SMS zprávu 1234Z13V256N4ST

mezi jednotlivé příkazy můžeme vložit mezeru 1234 Z13 V256 N4 ST

a příkazy mohou být v různém pořadí 1234 N4 ST V256 Z13

**Příklad 3:** Heslo uživatele 1234, chceme negovat všechny výstupy

odešleme zprávu 1234N0